*Explicação: São campos descritivos para adicionar especificações técnicas e ao Gerar uma Ordem de fabricação, preencher os dados de medição do produto. Esta informação poderá atualizar automaticamente no pedido a partir do momento que estiver preenchida no produto.*

## **Espessura, Largura e Comprimento.**

Faturamento

Suporte Eletrônico

Essas informações devem ser inseridas diretamente no cadastro do produto, para isso acesse**:** *Estoque > Produto:*

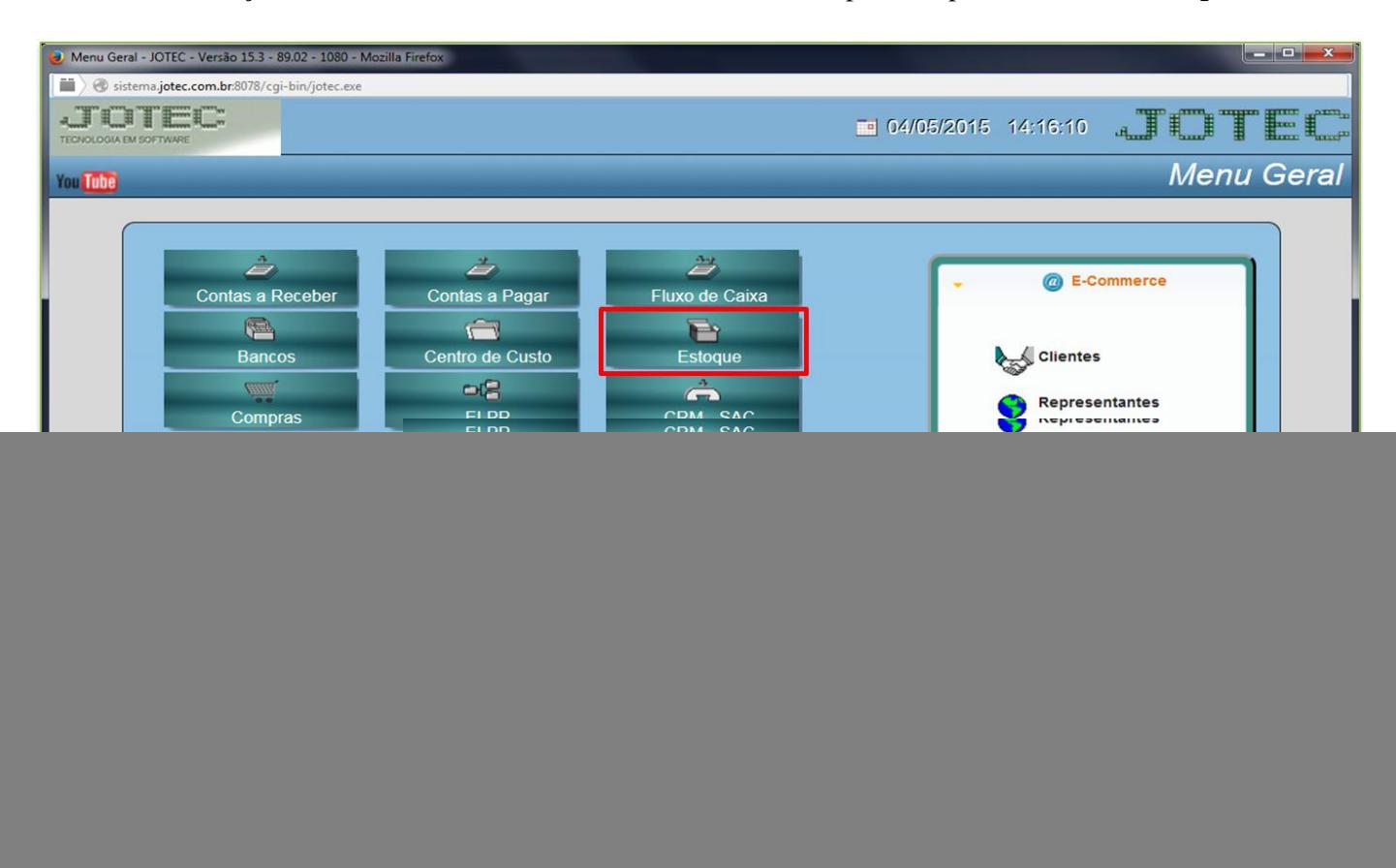

![](_page_0_Picture_128.jpeg)

![](_page_0_Picture_7.jpeg)

![](_page_1_Picture_1.jpeg)

Suporte Eletrônico

 Será aberta a tela do cadastro do produto. No campo *Medidas* deverá ser informada a *Espessura, Largura* e *Comprimento,* conforme abaixo:

![](_page_1_Picture_49.jpeg)

Depois disso acesse: *Faturamento > Pedido***.**

![](_page_1_Picture_50.jpeg)

![](_page_1_Picture_7.jpeg)

Suporte Eletrônico

Após informar o cliente, na tela de *Mais Dados* do pedido clique em: *Produtos.*

![](_page_2_Picture_54.jpeg)

Ao informar o *Produto* serão exibidas as suas medidas.

![](_page_2_Picture_55.jpeg)

![](_page_2_Picture_7.jpeg)